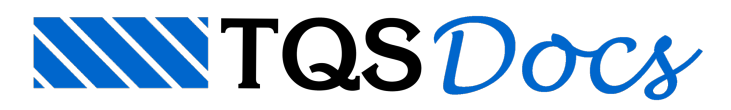

## Como cotar a dimensão dos pilares no detalhamento de vigas

Através do critério [K32], é possível desenhar as cotas de pilares e faixas de estribos no detalhamento de vigas de maneira automática;

Na aba "Edifício", grupo "Critérios", clique no botão "Critérios Gerais", "Aço e desenho de armação"

Najanela"Arquivo de critérios de armação" clique no botão "OK"

Najanela"Editor de critérios – Faixas de distribuição – Vigas" ou pesquise pelo "K32"

Altere para K32 = 1 ou 2 e feche o "Editor de Critérios" - selecione "Sim" parasalvar a edição

De volta ao Gerenciador, aba "TQS Vigas", grupo "Processar", clique no botão "Dimensionar, Detalhar e Desenhar"

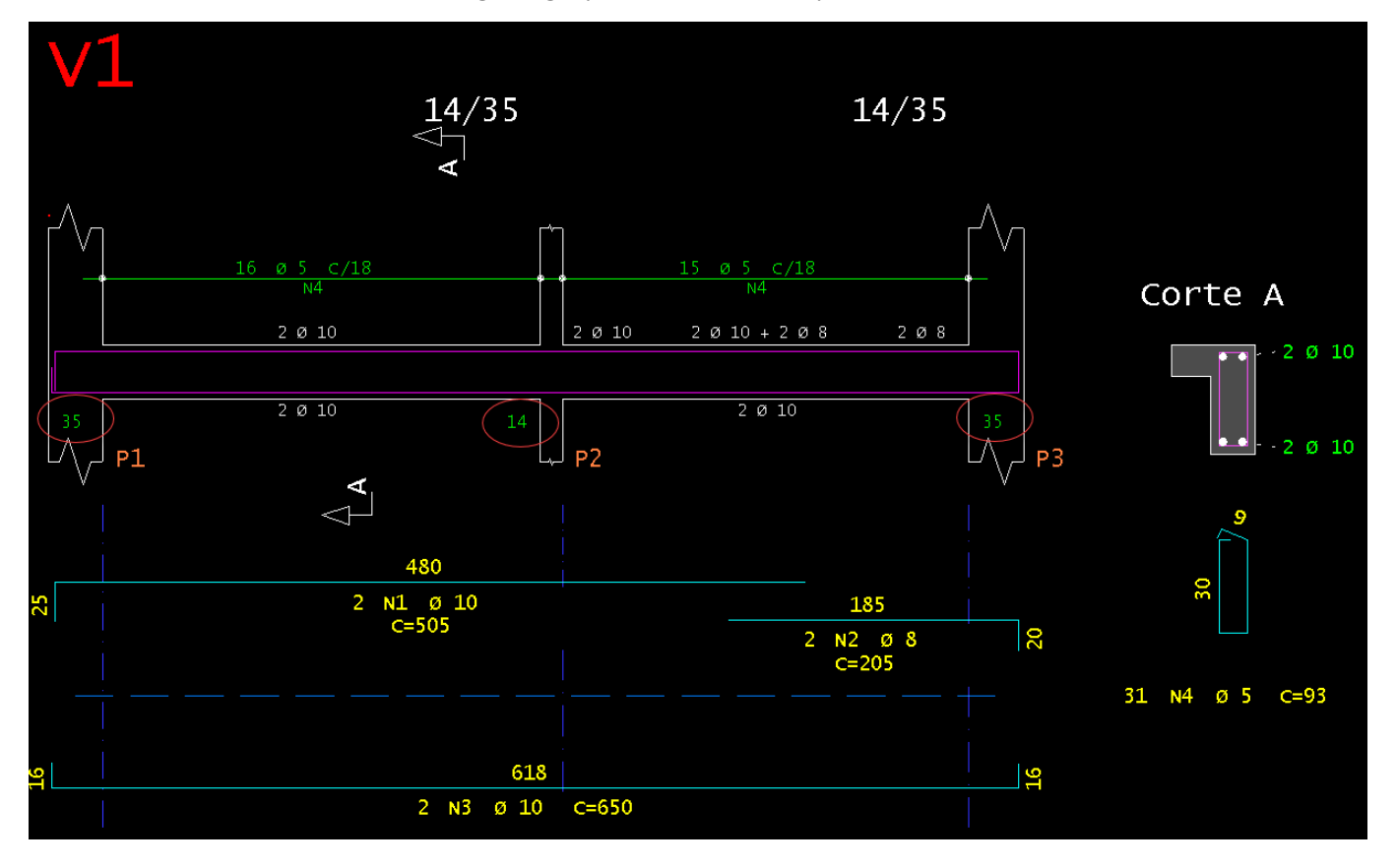